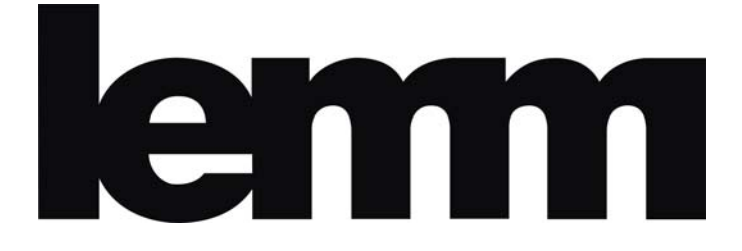

# **ΨΗΦΙΑΚΟΣ ΔΕΚΤΗΣ MPEG 4** HD‐2030

## **ΟΔΗΓΙΕΣ ΧΡΗΣΗΣ**

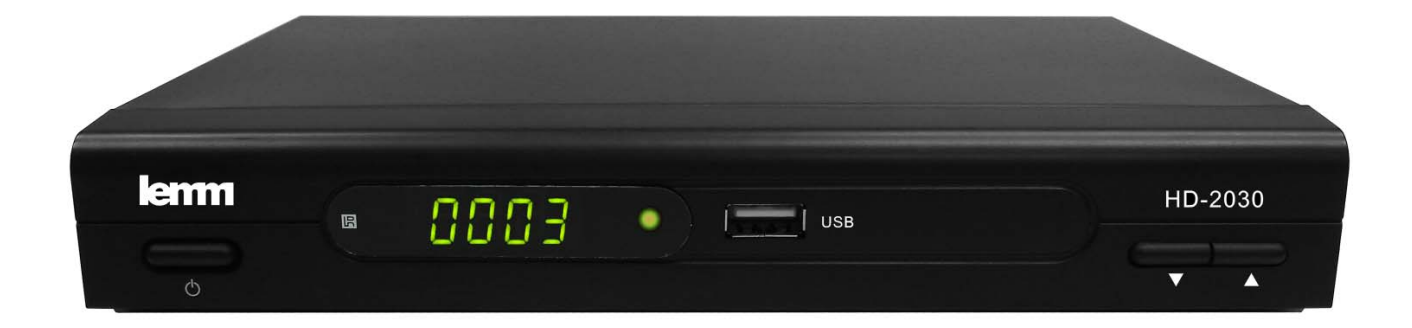

#### **1 ΕΙΣΑΓΩΓΗ**

Αυτό το εγχειρίδιο έχει σκοπό να σας καθοδηγήσει για τη σωστή λειτουργία του DVB-T High Definition Ψηφιακού επίγειου δέκτη.

Ο κωδικός πρόσβασης που μπορεί να σας ζητηθεί, ενώ προσπαθείτε να τροποποιήσετε κάποια επιλογή είναι ο προεπιλεγμένος κωδικός πρόσβασης "000000".

#### **2 ΚΥΡΙΑ ΧΑΡΑΚΤΗΡΙΣΤΙΚΑ**

Το προϊόν αυτό είναι ένα προϊόν υψηλής απόδοσης HDTV Επίγειος δέκτης. Είναι απόλυτα σύμφωνο με τις προδιαγραφές των DVB-T . Παρέχει στους χρήστες όλα τα επίγεια σήματα της ψηφιακής τηλεόρασης και ραδιοφωνικών σημάτων που μεταδίδονται σε Standard Definition ή High Definition.

#### **ΚΟΝΤΡΟΛ**

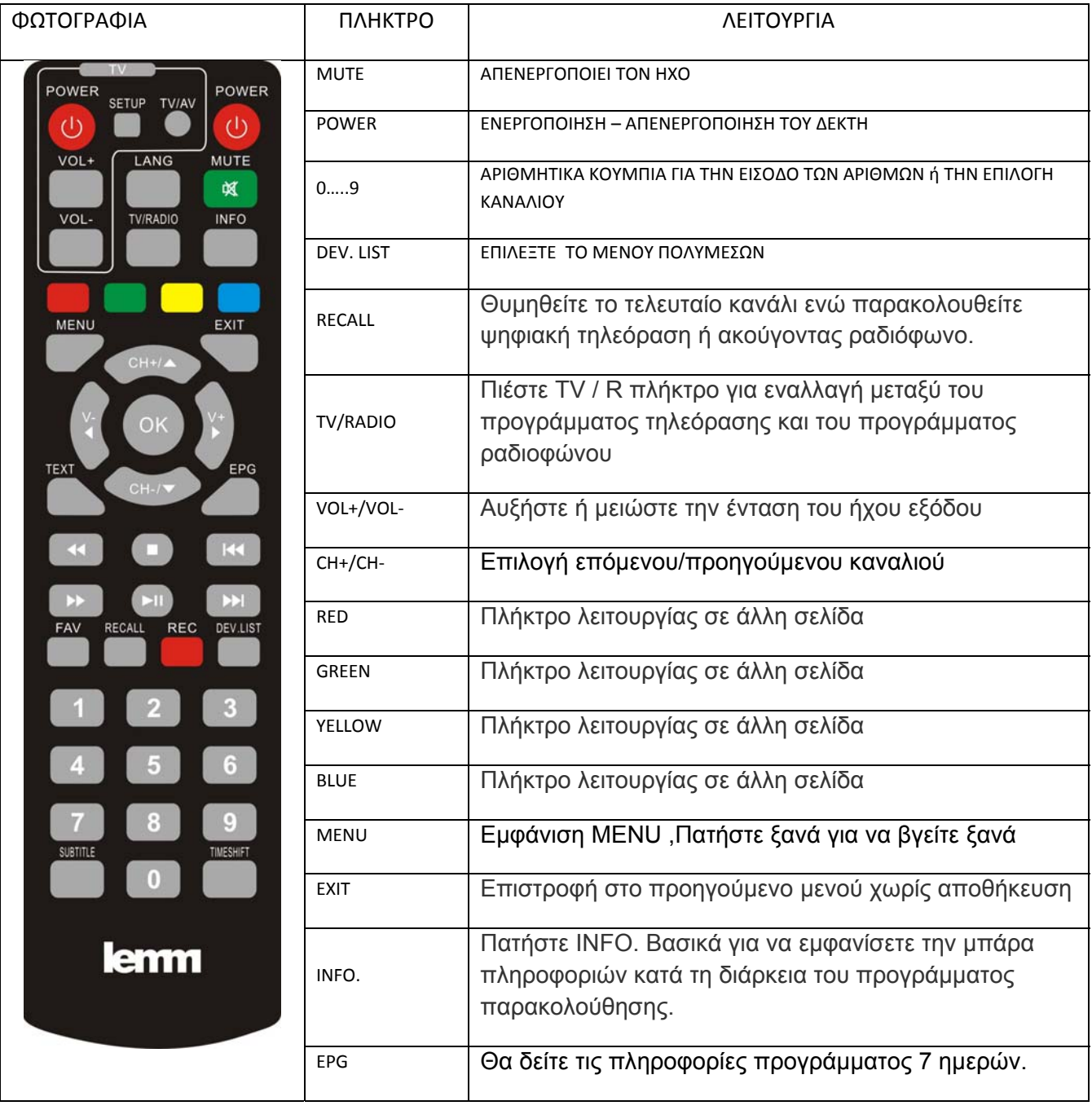

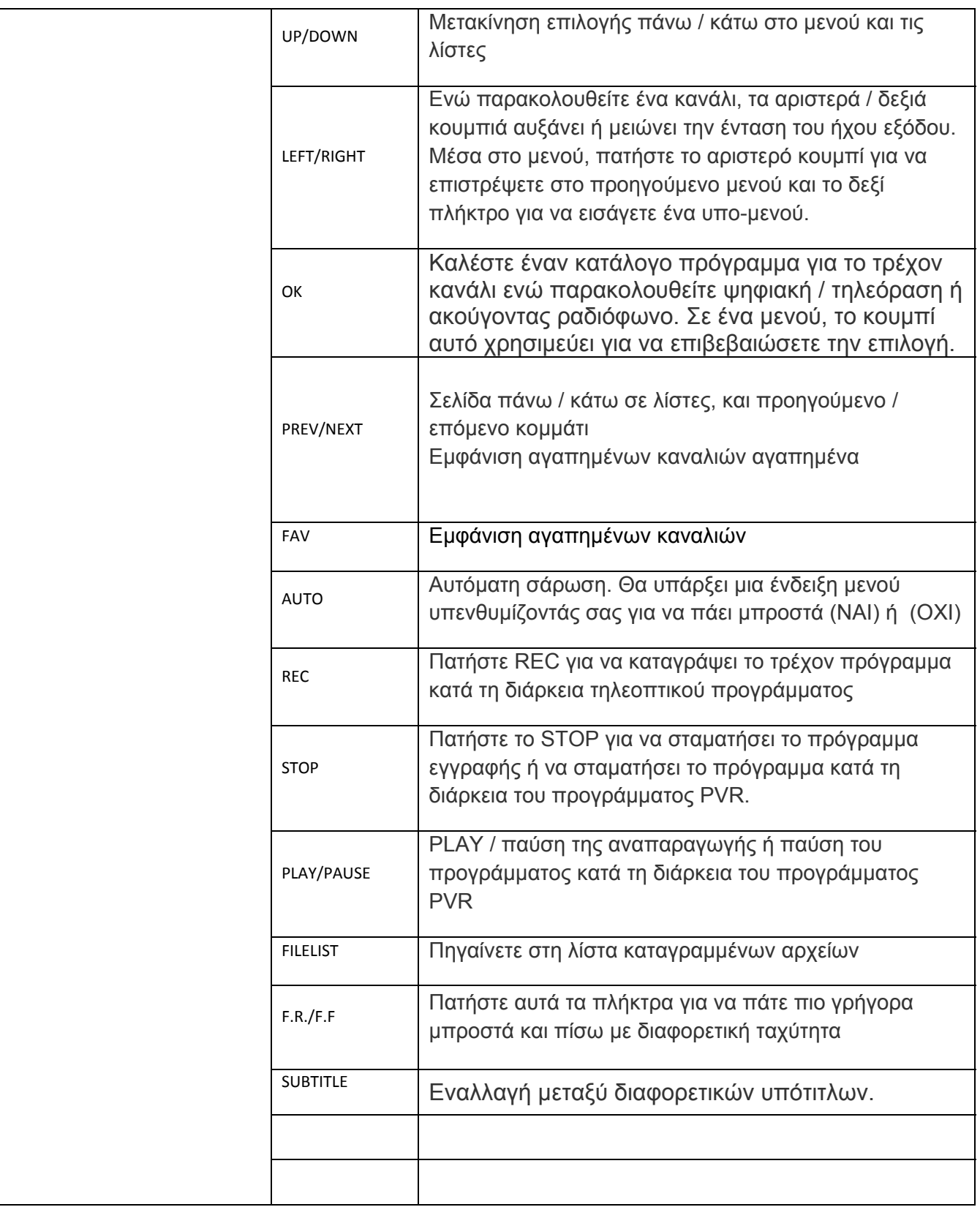

Παρατήρηση: Όταν συνδέετε το εξωτερικό σκληρό δίσκο, ο σκληρός δίσκος πρέπει να έχει δική του πηγή ενέργειας.

#### **ΟΔΗΓΙΕΣ ΧΡΗΣΗΣ SMART REMOTE CONTROL**

#### **Χρησιμοποιήστε τα πλήκτρα που βρίσκονται στο πλαίσιο επάνω αριστερά του κοντρόλ.**

1)Πατήστε το πλήκτρο ''SET UP'' από το Smart τηλεχειριστήριο για 3 δευτερόλεπτα, και το ΚΟΚΚΙΝΟ φωτάκι θα ανάψει.

2) Βάλτε και τα δύο τηλεχειριστήρια κεφάλι με κεφάλι σε μια απόσταση 0,5 ως 5 εκατοστά.

3) Πατήστε το πλήκτρο ''POWER'' από το smart κοντρόλ και το ΚΟΚΚΙΝΟ φωτάκι θα αναβοσβήσει και μετά πατήστε το πλήκτρο ''POWER'' από το κοντρόλ της τηλεόρασης, τότε το ΚΟΚΚΙΝΟ φωτάκι θα σταματήσει να αναβοσβήνει.

4) Κάντε την παραπάνω διαδικασία για τα πλήκτρα του τηλεχειριστηρίου της τηλεόρασης '' TV/AV'' και ''VOLUME +/-''.

5) Πατήστε το πλήκτρο '' SET UP'' ξανά για να αποθηκευτούν όλα. Μετά από αυτό το ΚΟΚΚΙΝΟ φωτάκι θα σβήσει.

Τώρα, μπορείτε να χρησιμοποιήσετε αυτό το DVB-T τηλεχειριστήριο ώστε να ελέγχετε τις λειτουργίες και της τηλεόρασης σας.

#### ΣΗΜΕΙΩΣΗ :

- 1. Κατά την διάρκεια της διαδικασίας αντιγραφής, παρακαλούμε να μην κάνετε κανένα βήμα πέρα των 30 δευτερολέπτων διαφορετικά το ΚΟΚΚΙΝΟ φωτάκι θα σβήσει αυτόματα και θα σταματήσει η διαδικασία.
- 2. Παρακαλούμε μην κουνάτε ή μετακινείτε τα τηλεχειριστήρια κατά την διάρκεια της διαδικασίας εκμάθησης.

#### **Εγκατάσταση μπαταρίας**

Τοποθετήστε τις μπαταρίες τηρώντας τις σωστές (+) και (-) πολικότητες όπως φαίνεται παρακάτω:

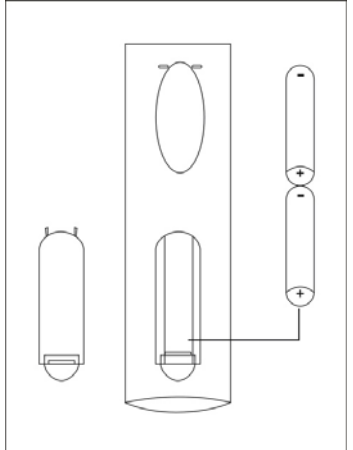

#### **Σχετικά με τις μπαταρίες**

Αν το τηλεχειριστήριο δεν λειτουργεί ακόμα και από κοντά από τον δέκτη, μπορείτε να αντικαταστήσετε τις μπαταρίες. Χρησιμοποιήστε 2 ΑΑΑ, τυπ R03

#### **Σημειώσεις:**

Μην χρησιμοποιείτε επαναφορτιζόμενες (Ni-Cd) μπαταρίες. Μην πετάτε τις μπαταρίες στη φωτιά.

Μην αναμιγνύετε παλιές και νέες μπαταρίες.

Αν το τηλεχειριστήριο δεν πρόκειται να χρησιμοποιηθεί για μεγάλο χρονικό διάστημα, αφαιρέστε τις μπαταρίες.

Προσοχή :Κρατήστε τις μπαταρίες μακριά από παιδιά.

#### **4 ΕΓΚΑΤΑΣΤΑΣΗ**

#### **4.1 ΠΙΣΩ ΠΛΕΥΡΑ**

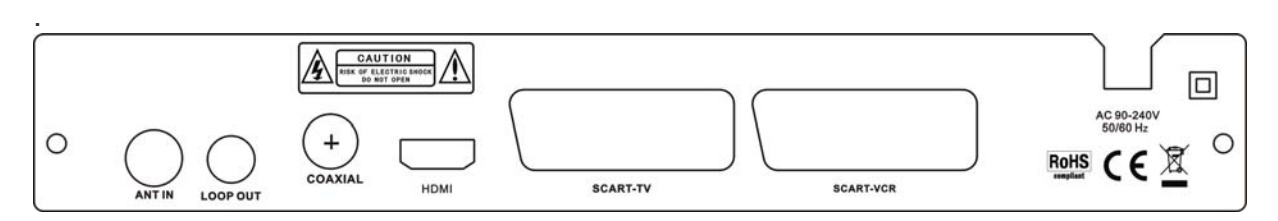

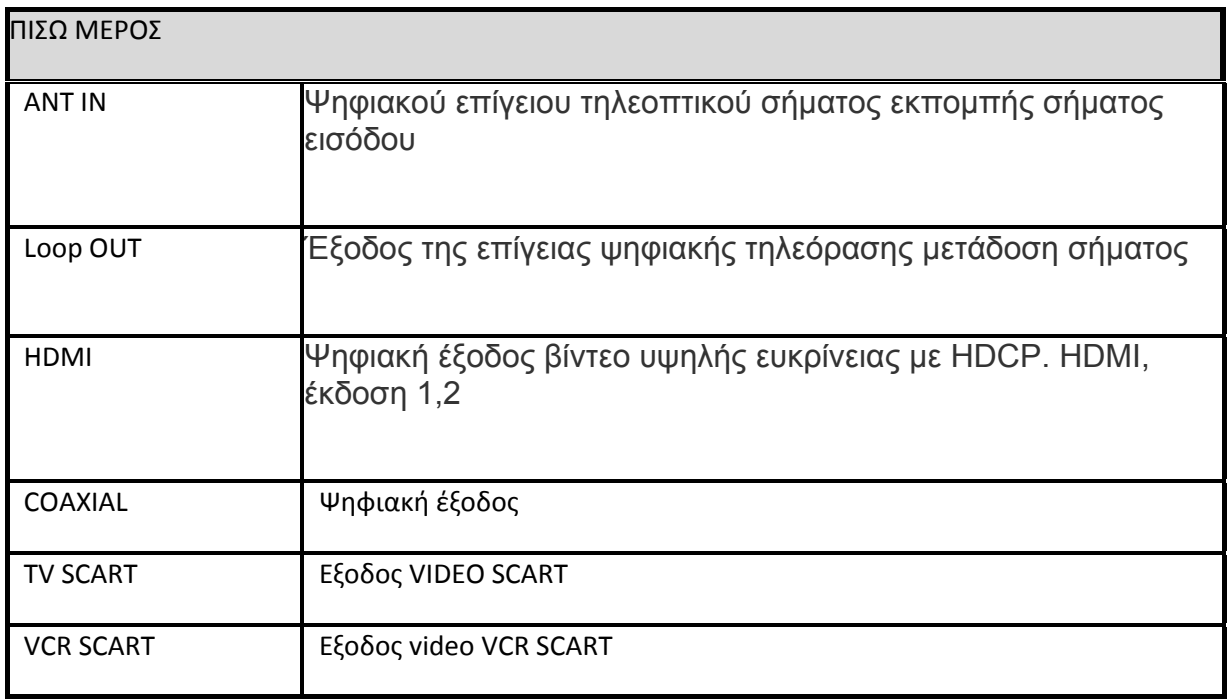

#### **4.2 ΜΠΡΟΣΤΙΝΗ ΠΛΕΥΡΑ**

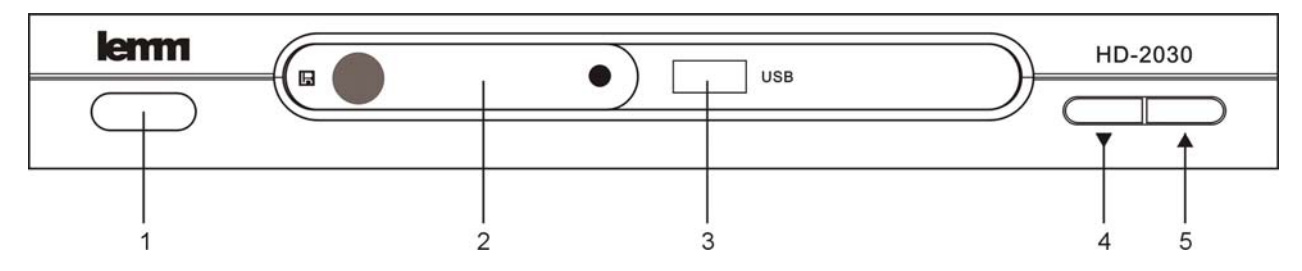

1.ΑΙΣΘΗΤΗΡΑΣ REMOTE CONTROL

- 2. LED DISPLAY
- 3. ΘΥΡΑ USB
- 4.CH+
- 5. CH-

### **5. ΕΓΚΑΤΑΣΤΑΣΗ**

#### **5.1 ΣΥΝΔΕΣΗ ΤΟΥ ΔΕΚΤΗ**

Συνδέστε την κεραία στον δέκτη

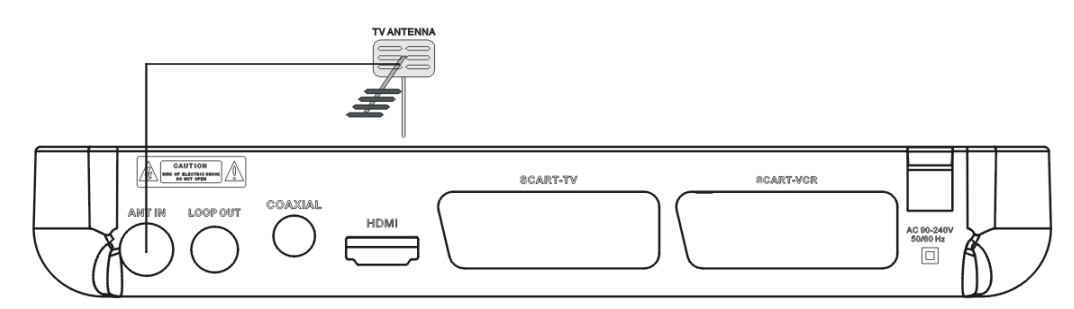

#### Συνδέστε το δέκτη με την τηλεόραση

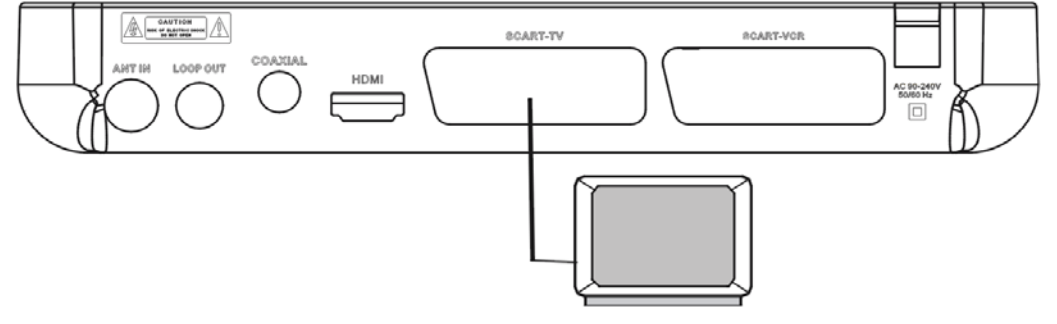

#### Συνδέστε το δέκτη με την έξοδο HDMI

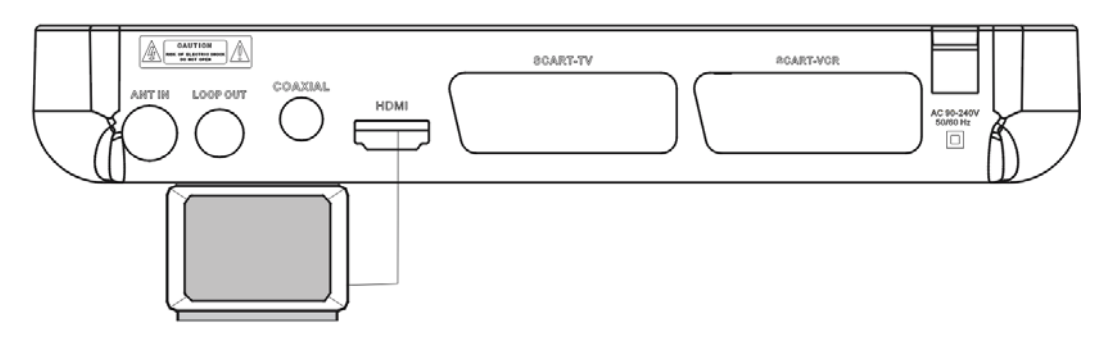

### **5,2 ΟΔΗΓΟΣ ΕΓΚΑΤΑΣΤΑΣΗΣ**

Ακολουθήστε τον οδηγό εγκατάστασης για να απολαύσετε κανάλια υψηλής ευκρίνειας με την ψηφιακή τηλεόραση. Ακολουθήστε τις πληροφορίες και την βοήθεια στο κάτω μέρος του παραθύρου για να επιλέξετε τις προτιμήσεις γλώσσας μενού και κατάλληλη χώρα (περιοχή) και να αρχίσει αναζήτηση καναλιών.

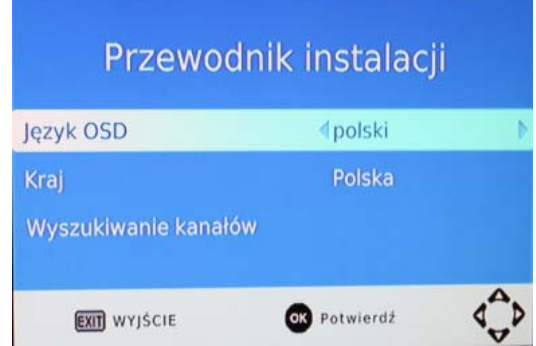

Εάν δεν βρεθεί το κανάλι κατά τη διάρκεια της διαδικασίας αναζήτησης, ο χρήστης μπορεί να προσαρμόσει τη θέση της κεραίας για βέλτιστη λήψη του τηλεοπτικού σήματος. Μετά την διαδικασία σάρωσης , θα σώσει και θα γυρίσει πίσω για να παίξει το πρώτο πρόγραμμα αυτόματα.

#### **6 ΚΑΘΗΜΕΡΙΝΗ ΧΡΗΣΗ 6.1 ΠΛΗΡΟΦΟΡΙΕΣ**

Πατήστε το κουμπί "INFO" για να δείτε τις πληροφορίες κατά τη διάρκεια παρακολούθηση τηλεοπτικών προγραμμάτων. Πιέστε "INFO". Δύο φορές το πλήκτρο για να δείτε περαιτέρω πληροφορίες κατά τη διάρκεια του προγράμματος βλέποντας τηλεόραση.

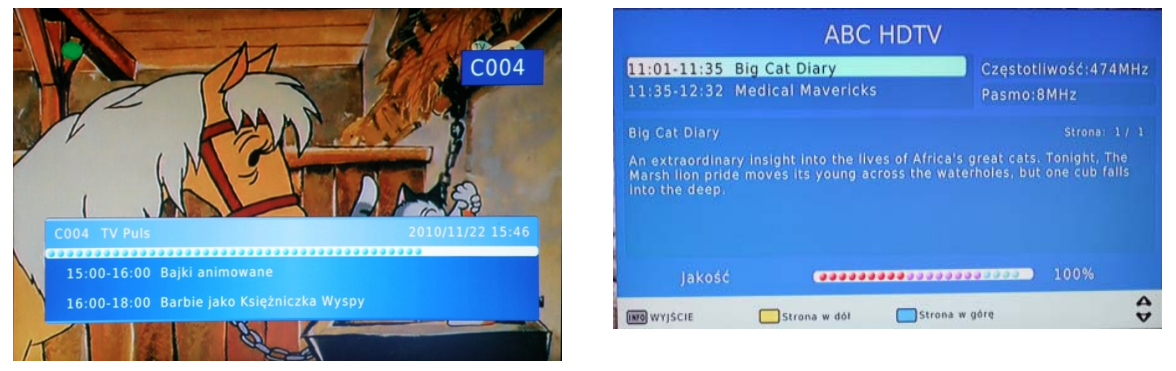

#### Γραμμή πληροφοριών

#### **6,2 ΓΛΩΣΣΑ**

Το πρόγραμμα μπορεί να έχει πολύγλωσσο σύστημα και την εκπομπή ήχου σε διαφορετικές λειτουργίες ήχου όπως STEREO, αριστερά ή δεξιά. Όλες οι διαθέσιμες ομιλούμενες γλώσσες θα εμφανιστούν στο παράθυρο ενώ πατάτε το πλήκτρο LANG. Η εικόνα παρουσιάζεται παρακάτω. Αν δεν υπάρχει έξοδος ήχου αφού επιλέξετε την γλώσσα ήχου, δείχνει ότι δεν υπάρχει ήχος στην τρέχουσα λειτουργία ήχου, έτσι ώστε να έχετε να επιλέξετε την επιθυμητή λειτουργία ήχου.

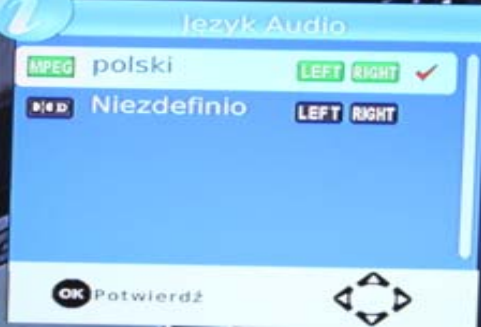

#### **6,3 SUB(Υπότιτλοι)**

Τα προγράμματα θα μπορούσαν να έχουν πολυγλωσσικό υποτίτλων. Όλες οι διαθέσιμες γλώσσες υποτίτλων θα εμφανιστούν στο παράθυρο πληροφοριών υπότιτλων ενώ πατάτε πλήκτρο SUBTITLE. Η εικόνα παρουσιάζεται παρακάτω. Ακολουθήστε τις πληροφορίες σχετικά με τη βοήθεια του παραθύρου υπότιτλου για να επιλέξετε τον υπότιτλο που προτιμάτε.

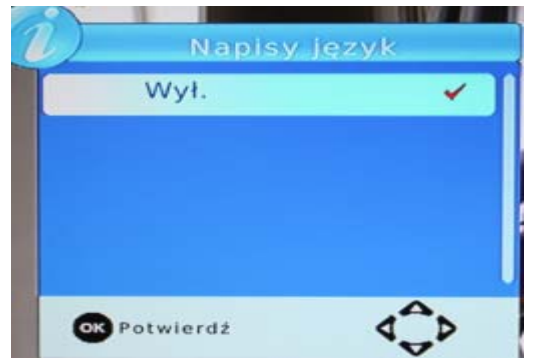

#### **6,4 Πλήκτρα ΠΡΟΗΓΟΥΜΕΝΟ/ΕΠΟΜΕΝΟ & Πλήκτρα F.R. / F.F.**

Τα πλήκτρα Prev / Next και F.R. / F.F. μπορούν να χρησιμοποιηθούν κατά την αναπαραγωγή των πολυμέσων από τα προγράμματα διασύνδεσης USB. Πιέστε το πλήκτρο Prev / Next για προηγούμενο / επόμενο πρόγραμμα και το πλήκτρο FR / FF για να παίξει σε πιο γρήγορη ταχύτητα προς τα πίσω / προς τα εμπρός.

#### **6,5 ΔΙΑΣΤΑΣΗ ΕΙΚΟΝΑΣ**

Η αναλογία εικόνας του βίντεο μπορεί να είναι 4:3 ή 16:9. Κανονικά, η αναλογία του βίντεο τυπικής ανάλυσης θα πρέπει να είναι 4:3 και το βίντεο υψηλής ευκρίνειας θα πρέπει να είναι 16:9. Για να πάρετε την άριστη ποιότητα στην τηλεόραση, πατήστε το πλήκτρο MENU για να μπείτε στο μενού, και επιλέξτε την αναλογία μενού ρυθμίσεων για να ρυθμίσετε την κατάλληλη αναλογία. Η εικόνα του παραθύρου αναλογία αυτή φαίνεται παρακάτω.

Εδώ είναι μια περιγραφή του πώς θα φαίνεται η εικόνα ανάλογα με την επιλογή σας.

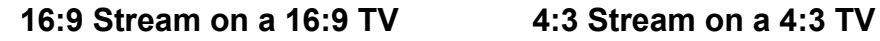

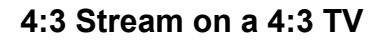

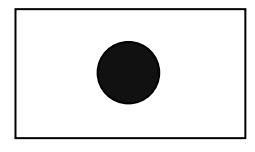

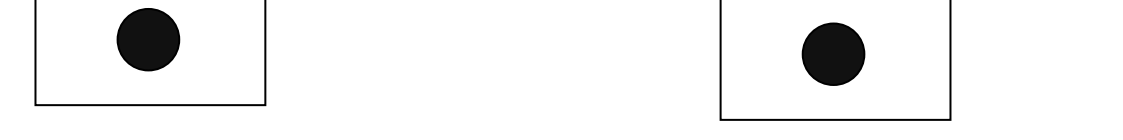

**4:3 Stream on a 16:9 TV 16:9 Stream on a 4:3 TV** 

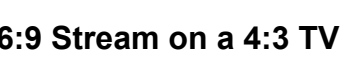

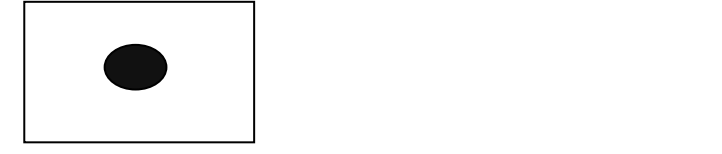

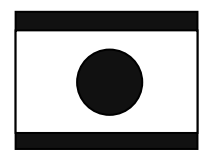

#### **TELETEXT**

Πατήστε το πλήκτρο TELETEXT για να εμφανιστεί το παράθυρο TELETEXT κατά τη διάρκεια οποιουδήποτε τηλεοπτικού καναλιού στην τηλεόραση. Το σύνολο του TELETEXT με διάφορες γλώσσες, θα εμφανιστεί στο παράθυρο του TELETEXT.

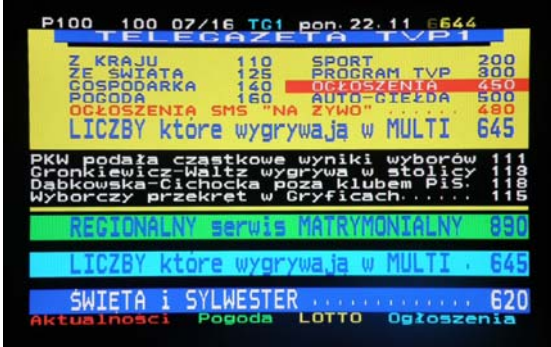

#### **6,6 EPG**

Πατήστε EPG πλήκτρο για να εμφανιστεί ο εβδομαδιαίος ηλεκτρονικός οδηγός προγράμματος. Μπορείτε να βρείτε πότε μπορείτε να απολαύσετε την έναρξη του προγράμματος που επιθυμείτε και την περίληψη του προγράμματος σας.

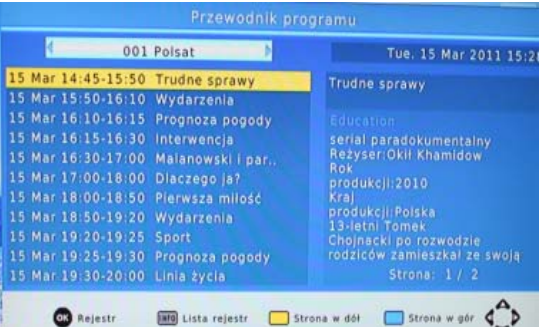

#### **6,7 Τηλεοπτικό κανάλι και Λίστα καναλιών Ραδιοφώνου**

Πατήστε ENTER για να εμφανίσετε όλα τα τηλεοπτικά κανάλια ή όλα τα κανάλια ραδιοφώνου. Ακολουθήστε τις πληροφορίες βοήθειας στο κάτω μέρος του παραθύρου για να επιλέξετε κανάλι προτίμησης.

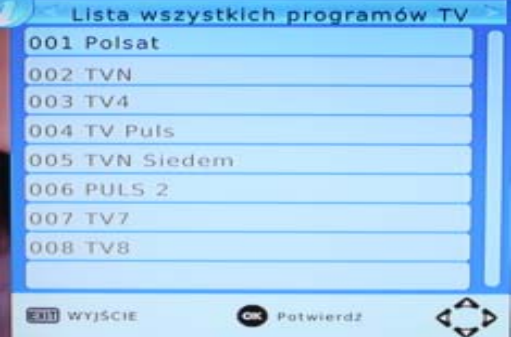

#### **6.7.1**

Για να αλλάξετε την σειρά των καναλιών θα πρέπει να πατήσετε MENU , επεξεργασία προγράμματος , στην είσοδο κωδικού πατήστε 000000 και θα μπείτε στην επεξεργασία προγράμματος . Επιλέγετε με το κόκκινο πλήκτρο το κανάλι που θέλετε να αλλάξετε σειρά και το πηγαίνετε στο σημείο που επιθυμείτε . Στη συνέχεια πατήστε ΟΚ ή ξανά το κόκκινο πλήκτρο για να μείνει το κανάλι στη σειρά που θέλετε. Μετά πατήστε το EXIT για να αποθηκευτούν οι αλλαγές.

#### **6,8 ΑΓΑΠΗΜΕΝΟ ΚΑΝΑΛΙ**

Μπορείτε να προσθέσετε κανάλια στη λίστα προτίμησης στο αγαπημένο κανάλι για το κανάλι παράθυρο επεξεργασίας. Πατήστε το πλήκτρο FAV για να ξεκινήσει η λίστα των αγαπημένων σας καναλιών.

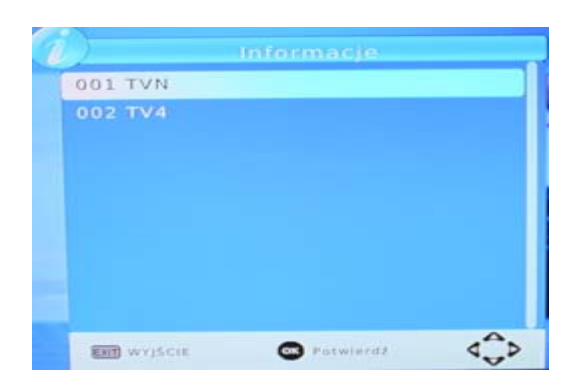

#### **6,9 Λειτουργία PVR**

Βασισμένοι στην FILELIST λειτουργία μπορείτε να εγγράψετε το πρόγραμμα προτίμησης και την αναπαραγωγή του. Άμεση εγγραφή, καταγραφή EPG και εγγραφή με χρονοδιακόπτη είναι μερικές διαθέσιμες επιλογές.

Παρατήρηση: Όταν συνδέετε το εξωτερικό σκληρό δίσκο, ο σκληρός δίσκος-πρέπει να έχει δική του πηγή ενέργειας.

#### **6,9.1 Άμεση εγγραφή**

Πατήστε το πλήκτρο REC για να ξεκινήσει άμεσα ακόμα και αν παρακολουθείτε τηλεόραση και το σύμβολο καταγραφής θα εμφανίζεται στο αριστερό πάνω μέρος της οθόνης. Πατήστε το πλήκτρο INFO για να πάρετε περαιτέρω πληροφορίες άμεσης καταγραφής και πατήστε STOP για να σταματήσετε στιγμιαία καταγραφή.

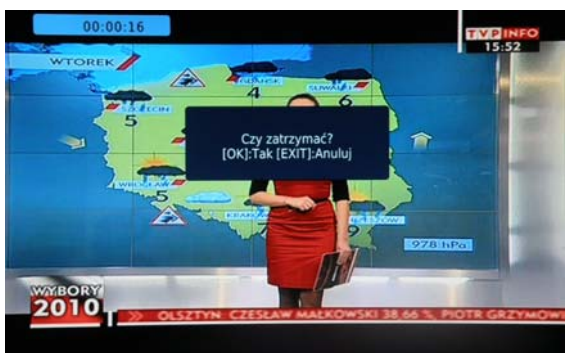

#### **6,9.2 Εγγραφή EPG**

Ποτέ δεν θα υπάρξει οποιαδήποτε απώλεια στη βάση του προγράμματος προτίμησης στην πλήρη δυνατότητα εγγραφής EPG. Πατήστε το πλήκτρο ΟΚ για να ξεκινήσει EPG εγγραφή στο browser σας του EPG. Μπορείτε επίσης να επεξεργαστείτε ή να διαγράψετε EPG εγγραφή στο παράθυρο προγράμματος.

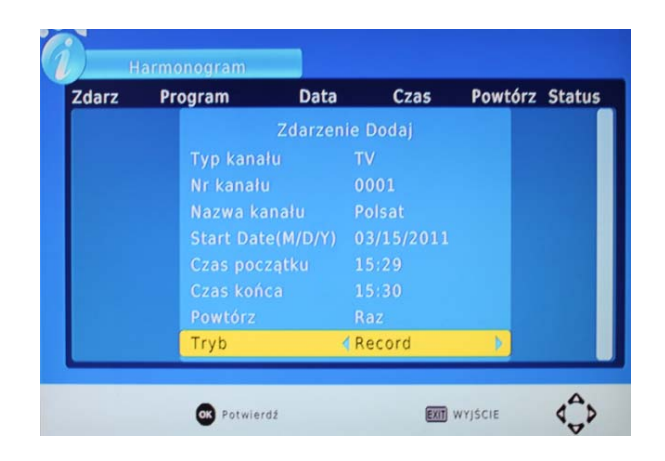

#### **6,9.3 Εγγραφή με σε προκαθορισμένο χρόνο (χρονοδιακόπτη)**

Θα μπορούσατε να εγγράψετε το πρόγραμμα προτίμησης σας ελεύθερα με δυνατότητα εγγραφής με χρονοδιακόπτη. Πηγαίνετε στο παράθυρο EPG και πατήστε το πλήκτρο INFO για να εισέλθετε στο παράθυρο προγράμματος. Θα μπορούσατε να προσθέσετε, να επεξεργαστείτε και να διαγράψετε τον χρόνο κατά περίπτωση εγγραφής στο παράθυρο προγράμματος.

#### **6,9.4 Αναπαραγωγή εγγεγραμμένου προγράμματος**

Πατήστε το πλήκτρο FILELIST για να εμφανιστεί το εγγεγραμμένο πρόγραμμα. Ακολουθήστε τις πληροφορίες βοήθειας για προεπισκόπηση, την αναπαραγωγή του προγράμματος και να επεξεργαστείτε το πρόγραμμα που καταγράφεται.

#### **6,9.5 Multimedia player**

Το Multimedia player έχει επίσης ενσωματωθεί στο δέκτη. Πατήστε το κουμπί DEV. LIST για να εμφανιστεί το παράθυρο αναπαραγωγής πολυμέσων. Θα μπορούσατε να δείτε την επιθυμητή φωτογραφία, αναπαραγωγή μουσικής και ταινιών σε συσκευή αναπαραγωγής πολυμέσων. Ενημερωθείτε για τα αρχεία που υποστηρίζονται παρακάτω: NTFS, FAT32 και FAT16 σύστημα αρχείων θα μπορούσε να υποστηριχθεί αυτή τη στιγμή.

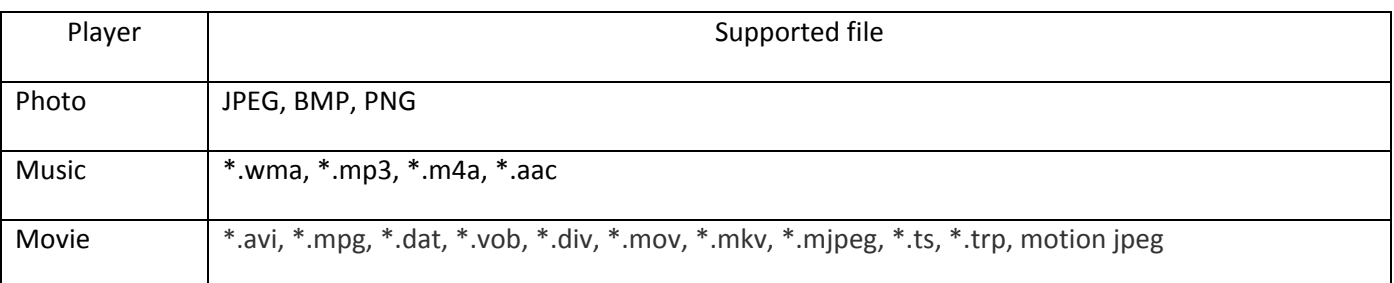

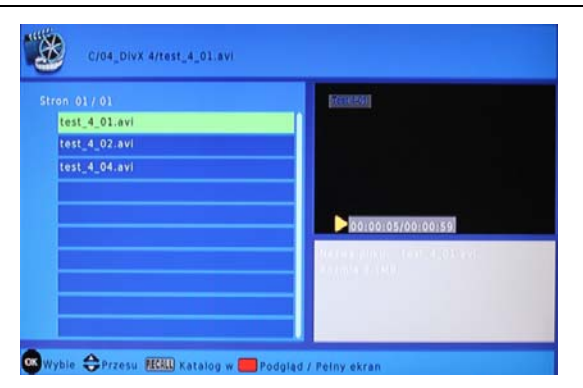

#### **6.9.6 FORMAT φορητού σκληρού δίσκου**

Διαμόρφωση σκληρού δίσκου είναι μια λειτουργία έχει παρέχεται . Διαμόρφωση σκληρού δίσκου θα διαγράψει όλα τα δεδομένα στον σκληρό δίσκο. Συνιστάται ιδιαίτερα να δημιουργήσετε αντίγραφα ασφαλείας όλων των δεδομένων πριν από τη διαμόρφωση του σκληρού δίσκου.

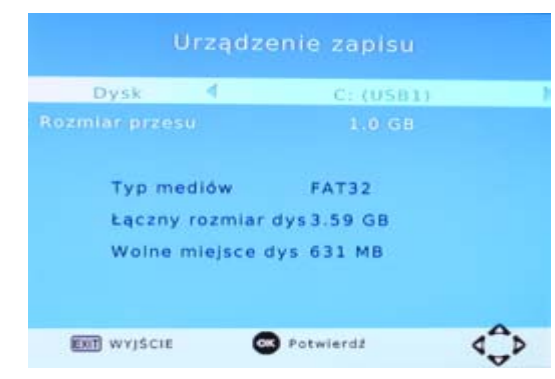

#### **7 ΜΕΝΟΥ**

#### **7,1 ΚΥΡΙΟ ΜΕΝΟΥ**

Οι περισσότερες λειτουργίες είναι διαθέσιμες στο κύριο μενού. Ακολουθήστε τις σχετικές πληροφορίες με τη λειτουργία βοήθειας στο κάτω μέρος του μενού για να τροποποιήσετε την επιλογή προτίμησης. Ο κωδικός πρόσβασης που απαιτείται, ενώ εσείς προσπαθείτε να τροποποιήσετε τις ρυθμίσεις είναι ο προεπιλεγμένος κωδικός πρόσβασης "000000"

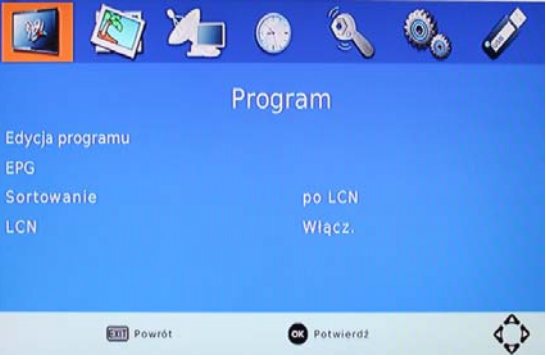

#### **8 UPDATE(ΑΝΑΒΑΘΜΙΣΗ) ΤΟΥ ΔΕΚΤΗ ΑΠΟ USB 2.0 INTERFACE**

1. Για να αναβαθμίσετε τη συσκευή σας μέσω USB, συνδέστε το συμβατό USB με το οδηγό του από το PC και δημιουργία αντιγράφων ασφαλείας το σύνολο των δεδομένων της μονάδας USB. Κάντε δεξί κλικ στη μονάδα δίσκου USB και επιλέξτε το στοιχείο μορφοποίησης. Διαμορφώστε τη μονάδα USB, όπως το σύστημα αρχείων FAT32

ΣΗΜΕΙΩΣΗ: Για να εκτελέσετε μια αναβάθμιση του λογισμικού του δέκτη, βεβαιωθείτε ότι το USB Flash Drive ή φορητό σκληρό δίσκο είναι σε μορφή FAT32 σύστημα αρχείων. Η θύρα USB για ενημερώσεις λογισμικού δεν είναι συμβατή με το USB Flash drives ή φορητές μονάδες σκληρού δίσκου στα NTFS, FAT16 ή U3 PRO μορφές File System.

2. Πιέστε το MENU, μετακινηθείτε προς τα δεξιά για να μπείτε στο σύστημα, μετακινηθείτε προς τα κάτω για να μπείτε στο Software Update. Πατήστε ENTER και μπείτε στο οδηγό USB, επιλέξτε το όνομα του αρχείου ενημέρωσης.

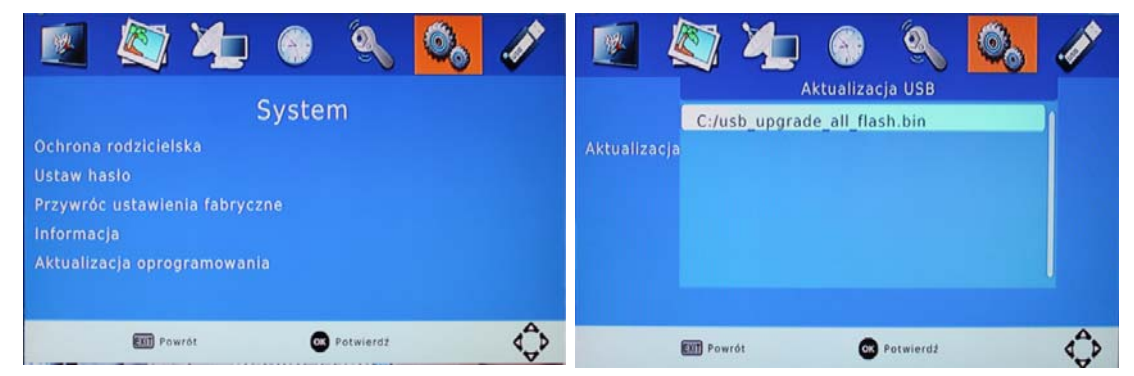

ΣΗΜΕΙΩΣΗ: Παρακαλώ μην αφαιρείτε τη μονάδα USB από τον δέκτη ή απενεργοποίηση του δέκτη κατά τη διάρκεια της διαδικασίας αναβάθμισης. Αυτό μπορεί να βλάψει το δέκτη.

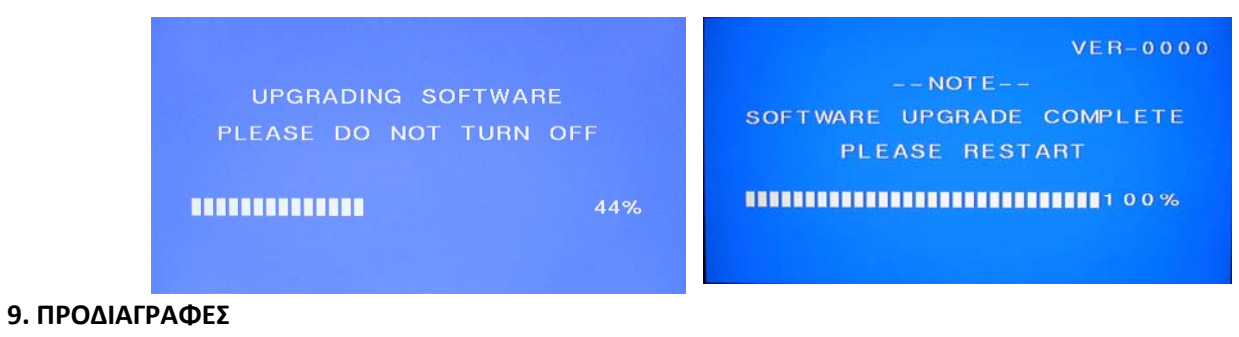

## **Tuner**

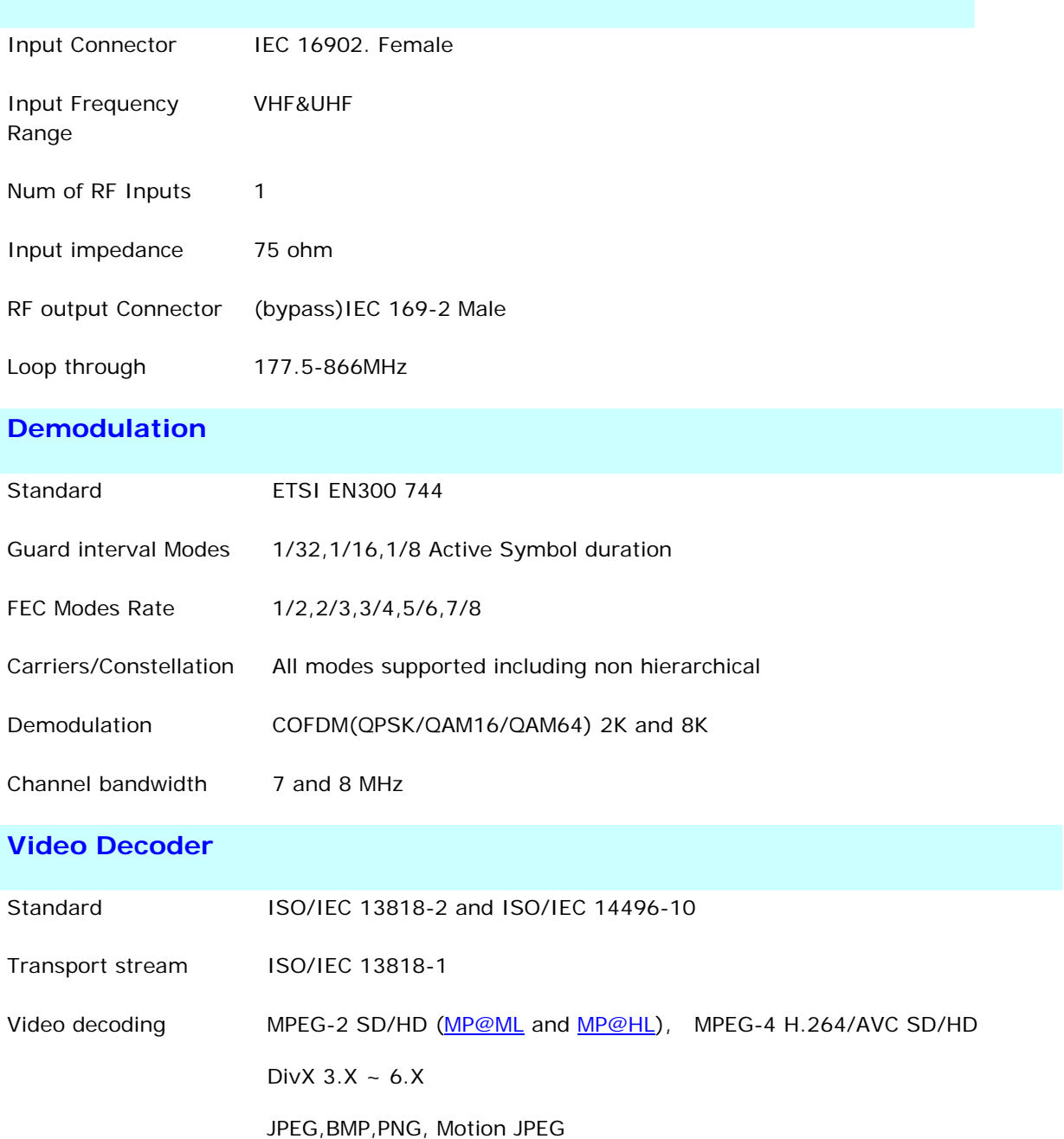

AVI, VOB, MOV, MKV

Aspect ratio 4:3, 16:9

#### **Audio Decoder**

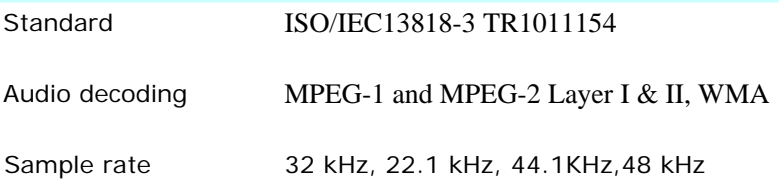

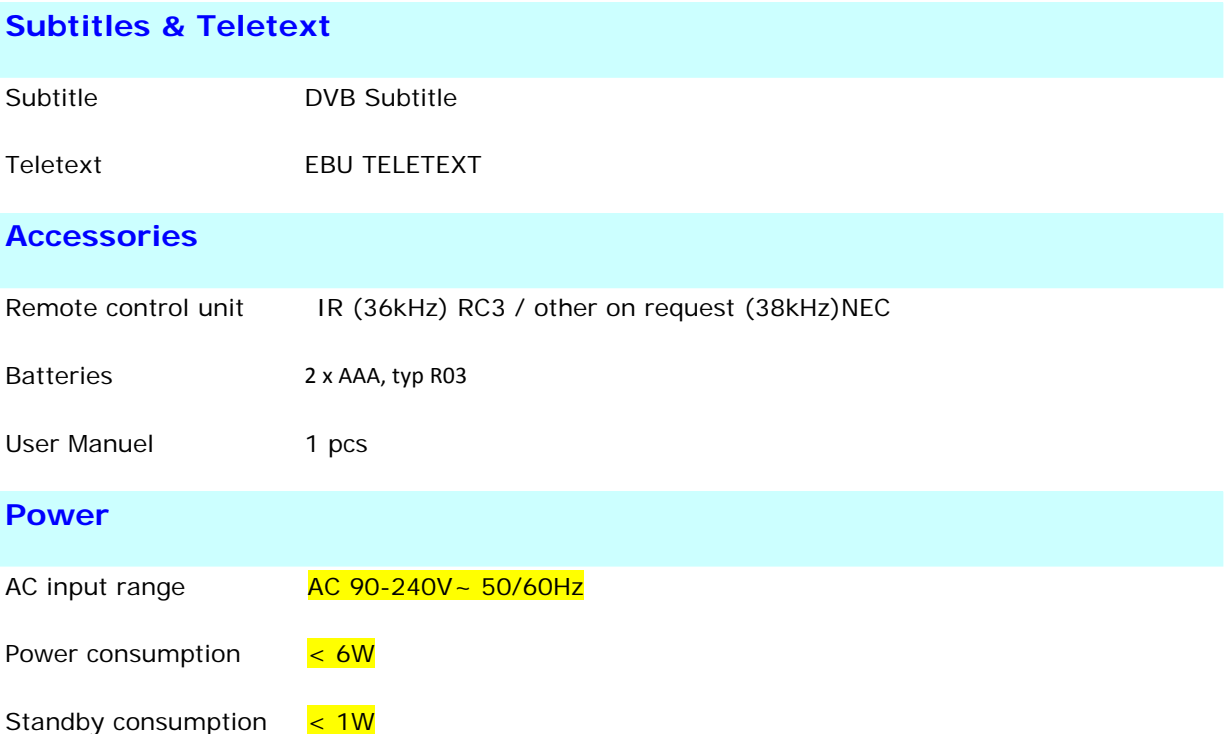

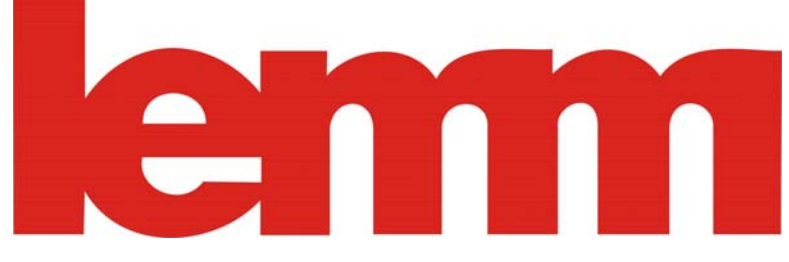

**ΨΗΦΙΑΚΟΣ ΔΕΚΤΗΣ HD-2030** 

## **ΠΙΣΤΟΠΟΙΗΤΙΚΟ ΕΓΓΥΗΣΗΣ**

Η εγγύηση ισχύει για δύο (2) χρόνια από την ημερομηνία αγοράς

- 1. Η εγγύηση ισχύει από την προσκόμιση του παρόντος εγγράφου στο service της εταιρείας.
- 2. Η εγγύηση καλύπτει την επισκευή της συσκευής μόνο αν η βλάβη οφείλεται σε υπαιτιότητα της συσκευής.
- 3. Καμία υποχρέωση δεν αναλαμβάνει η εταιρεία όταν η βλάβη προέρχεται από :
	- Α) κακή χρήση του αγοραστή ή τρίτων
	- Β) εσφαλμένη εγκατάσταση της συσκευής
	- Γ) σπάσιμο ή υγρασία
- 4. Τα έξοδα για την μεταφορά της συσκευής επιβαρύνουν τον πελάτη, ο οποίος υποχρεούται να την μεταφέρει από και προς το service μας.

## ΣΤΟΙΧΕΙΑ ΑΓΟΡΑΣΤΗ

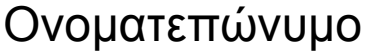

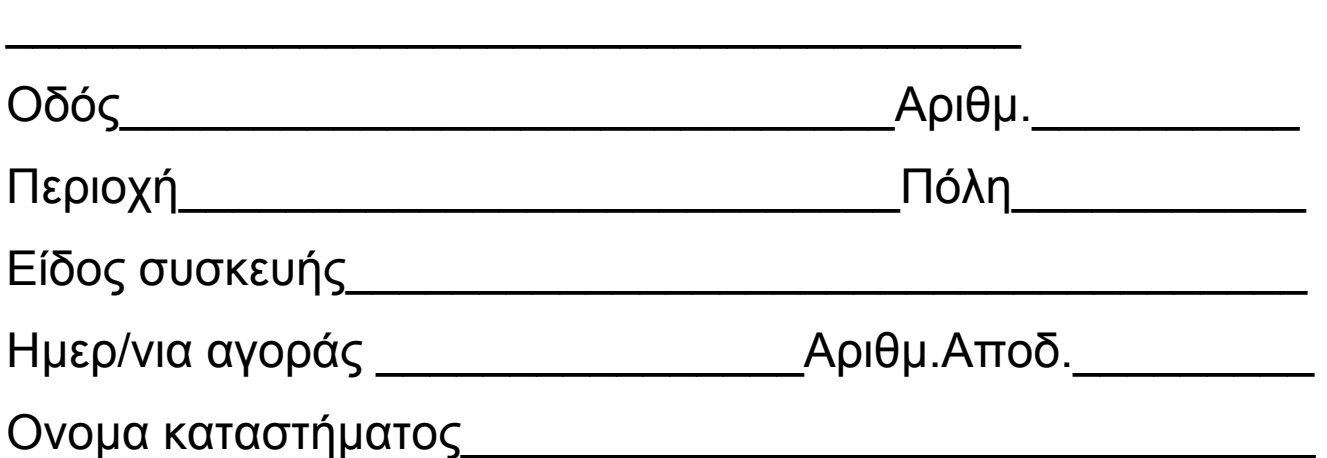

Βεβαιώνω ότι έλαβα γνώση των

όρων της εγγύησης και η συσκευή

\_\_\_\_\_\_\_\_\_\_\_\_\_\_\_\_\_\_\_\_\_\_\_\_\_\_\_\_\_\_\_\_\_\_\_\_\_\_\_

λειτουργεί κανονικά.

(Υπογραφή πελάτη)

ΕΙΣΑΓΩΓΗ ‐ ΔΙΑΘΕΣΗ :

**ΔΕΛΦΙΤΖΗΣ Α.Ε.** Γ.ΣΤΡΑΤΟΥ 31‐35 ΙΛΙΟΝ ΑΤΤΙΚΗΣ

**ΤΗΛ.2102611531 ΤΗΛ.SERVICE 2102615842.**